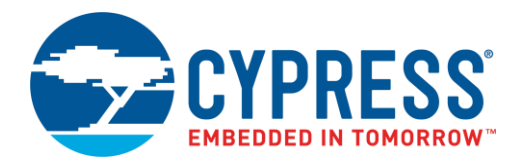

# **CY8CKIT-062-BLE PSoC® 6 BLE Pioneer Kit Release Notes**

Release Date: July 17, 2018

Thank you for your interest in the CY8CKIT-062-BLE PSoC® 6 BLE Pioneer Kit. This document lists kit contents, installation requirements, kit documentation, limitations, and known issues.

# **Kit Contents**

The CY8CKIT-062-BLE PSoC 6 BLE Pioneer Kit box includes the following:

- PSoC 6 BLE Pioneer Board
- **CY8CKIT-028-EPD E-INK Display Shield**
- [CY5677 CySmart™ BLE 4.2 USB Dongle](http://www.cypress.com/documentation/development-kitsboards/cy5677-cysmart-bluetooth-low-energy-ble-42-usb-dongle)
- USB Type-A to Type-C cable
- **E** Six wires
	- o Two jumper wires of length 5 inches each
	- o Four proximity wires of length 4 inches each
- Quick Start Guide

#### **Software and Tools**

This kit's code examples require PSoC Creator™ 4.2 or later. This is available with the kit installer or on the PSoC Creator webpage [\(www.cypress.com/psoccreator\)](http://www.cypress.com/psoccreator).

PSoC Programmer 3.27 or later and KitProg2 v1.05 or later are required to program the [PSoC 6 MCU](http://www.cypress.com/psoc6)  [with Bluetooth Low Energy \(BLE\) Connectivity](http://www.cypress.com/psoc6) on the kit. The PSoC Creator installer or the kit installer automatically installs PSoC Programmer and KitProg2 drivers.

The [CySmart 1.3](http://www.cypress.com/documentation/software-and-drivers/cysmart-bluetooth-le-test-and-debug-tool) desktop application and [CySmart mobile application](http://www.cypress.com/documentation/software-and-drivers/cysmart-mobile-app) are required to evaluate the code examples with BLE. The CySmart iOS and Android apps are available for download on the App [Store](http://itunes.apple.com/WebObjects/MZStore.woa/wa/viewSoftware?id=928939093&mt=8)™ and [Google](http://play.google.com/store/apps/details?id=com.cypress.cysmart&hl=en) Play™ store respectively.

## **Code Examples and Kit Collateral**

The CY8CKIT-062-BLE PSoC 6 BLE Pioneer Kit [webpage](http://www.cypress.com/psoc6) includes the setup files (EXE) to install the code examples, documents, and hardware files of the kit.

## **Installation**

Installation instructions are provided in the CY8CKIT-062-BLE PSoC 6 BLE Pioneer Kit Guide, which is available on the kit [webpage.](http://www.cypress.com/CY8CKIT-062-BLE)

#### **Kit Revision**

This is the Rev \*E version of the CY8CKIT-062-BLE PSoC 6 BLE Pioneer Kit software. In the Kit software, seven code examples have been replaced with their RTOS versions.

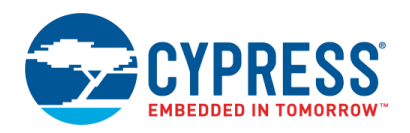

#### **Limitations and Known Issues**

The following are the limitations and known issues in this revision of the CY8CKIT-062-BLE PSoC 6 BLE Pioneer Kit. These issues will be resolved in future revisions of this kit.

- **Issue:** The PSoC 6 MCU resets during a wake-up event from Deep-Sleep power mode if all the following conditions are met:
	- o Deep-Sleep duration is longer than 30 ms
	- $\circ$  1.1-V LDO is used to power V<sub>CCD</sub>
	- $\circ$  V<sub>DD</sub> is set to 1.8 V

**Workaround:** If the Deep-Sleep duration is longer than 30 ms, either use the 0.9 V/1.1 V SIMO buck or select a  $V_{DD}$  higher than 1.8 V using the  $V_{DD}$  selection switch (**SW5**) on the kit.

**EXECT:** Issue: The CySmart iOS application does not support the CapSense Button service of the CE220167 code example.

**Workaround:** Use the CySmart Android application for this code example.

**EXECT:** Issue: The PDM mic and IMU (motion sensor) on CY8CKIT-028-EPD E-INK Display Shield require a supply voltage of 3.3 V to function properly. Support for 1.8 V will be added in the next revision.

**Workaround:** Ensure that SW5 is set to 3.3 V or 1.8 V-3.3 V VARIABLE, with PSoC Programmer selecting a voltage of 3.3 V in the latter case.

For limitations and known issues with PSoC 6 MCU, refer to the [PSoC 6 MCU datasheet.](http://www.cypress.com/ds218787)

#### **Documentation**

The kit documents are located in the *Documentation* folder in the installation directory. The default location for the kit documents is:

*<Install\_Directory>\CY8CKIT-062-BLE PSoC 6 BLE Pioneer Kit\<version>\Documentation*

Documents include:

- *CY8CKIT-062-BLE\_Kit\_Guide.pdf*
- *CY8CKIT-062-BLE\_Quick\_Start\_Guide.pdf*
- *CY8CKIT-062-BLE\_Release\_Notes.pdf*

After opening PSoC Creator, on the Start Page, select **Start** > **Kits** > **CY8CKIT-062-BLE** for links to the kit documentation on the right panel. Expand **CY8CKIT-062-BLE** for kit code examples. General PSoC Creator documentation is available in **Help** > **Documentation**.

The default location for PSoC Creator documents is:

*<Install\_Directory>\PSoC Creator\<version>\PSoC Creator\documentation*

The default location for PSoC Programmer documents is:

*<Install\_Directory>\Programmer\Documents*

## **Technical Support**

For assistance, go to [www.cypress.com/support](http://www.cypress.com/support) or contact our customer support at +1 (800) 541-4736 Ext. 3 (in the USA), or +1 (408) 943-2600 Ext. 3 (International).

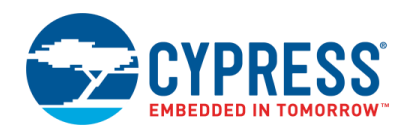

## **Additional Information**

- For more information about the PSoC 6 MCU, associated documentation and software, visit [www.cypress.com/psoc6](http://www.cypress.com/psoc6)
- For more information on the CySmart Central Emulation Tool and supported hardware, visit [www.cypress.com/cysmart](http://www.cypress.com/cysmart)
- **•** For more information about PSoC Creator functionality and releases, visit the PSoC Creator webpage: [www.cypress.com/psoccreator](http://www.cypress.com/psoccreator)
- **F** For more information about PSoC Programmer and supported hardware, visit the PSoC Programmer webpage: [www.cypress.com/psocprogrammer](http://www.cypress.com/psocprogrammer)
- For a list of trainings on PSoC Creator, visit [www.cypress.com/training](http://www.cypress.com/training)

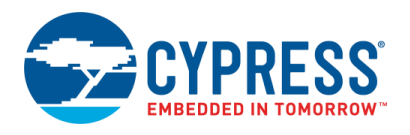

Cypress Semiconductor 198 Champion Court San Jose, CA 95134-1709 [www.cypress.com](http://www.cypress.com/)

© Cypress Semiconductor Corporation, 2017-2018. This document is the property of Cypress Semiconductor Corporation and its subsidiaries, including Spansion LLC ("Cypress"). This document, including any software or firmware included or referenced in this document ("Software"), is owned by Cypress under the intellectual property laws and treaties of the United States and other countries worldwide. Cypress reserves all rights under such laws and treaties and does not, except as specifically stated in this paragraph, grant any license under its patents, copyrights, trademarks, or other intellectual property rights. If the Software is not accompanied by a license agreement and you do not otherwise have a written agreement with Cypress governing the use of the Software, then Cypress hereby grants you a personal, non-exclusive, nontransferable license (without the right to sublicense) (1) under its copyright rights in the Software (a) for Software provided in source code form, to modify and reproduce the Software solely for use with Cypress hardware products, only internally within your organization, and (b) to distribute the Software in binary code form externally to end users (either directly or indirectly through resellers and distributors), solely for use on Cypress hardware product units, and (2) under those claims of Cypress's patents that are infringed by the Software (as provided by Cypress, unmodified) to make, use, distribute, and import the Software solely for use with Cypress hardware products. Any other use, reproduction, modification, translation, or compilation of the Software is prohibited.

TO THE EXTENT PERMITTED BY APPLICABLE LAW, CYPRESS MAKES NO WARRANTY OF ANY KIND, EXPRESS OR IMPLIED, WITH REGARD TO THIS DOCUMENT OR ANY SOFTWARE OR ACCOMPANYING HARDWARE, INCLUDING, BUT NOT LIMITED TO, THE IMPLIED WARRANTIES OF MERCHANTABILITY AND FITNESS FOR A PARTICULAR PURPOSE. No computing device can be absolutely secure. Therefore, despite security measures implemented in Cypress hardware or software products, Cypress does not assume any liability arising out of any security breach, such as unauthorized access to or use of a Cypress product. In addition, the products described in these materials may contain design defects or errors known as errata which may cause the product to deviate from published specifications. To the extent permitted by applicable law, Cypress reserves the right to make changes to this document without further notice. Cypress does not assume any liability arising out of the application or use of any product or circuit described in this document. Any information provided in this document, including any sample design information or programming code, is provided only for reference purposes. It is the responsibility of the user of this document to properly design, program, and test the functionality and safety of any application made of this information and any resulting product. Cypress products are not designed, intended, or authorized for use as critical components in systems designed or intended for the operation of weapons, weapons systems, nuclear installations, life-support devices or systems, other medical devices or systems (including resuscitation equipment and surgical implants), pollution control or hazardous substances management, or other uses where the failure of the device or system could cause personal injury, death, or property damage ("Unintended Uses"). A critical component is any component of a device or system whose failure to perform can be reasonably expected to cause the failure of the device or system, or to affect its safety or effectiveness. Cypress is not liable, in whole or in part, and you shall and hereby do release Cypress from any claim, damage, or other liability arising from or related to all Unintended Uses of Cypress products. You shall indemnify and hold Cypress harmless from and against all claims, costs, damages, and other liabilities, including claims for personal injury or death, arising from or related to any Unintended Uses of Cypress products.

Cypress, the Cypress logo, Spansion, the Spansion logo, and combinations thereof, WICED, PSoC, CapSense, EZ-USB, F-RAM, and Traveo are trademarks or registered trademarks of Cypress in the United States and other countries. For a more complete list of Cypress trademarks, visit cypress.com. Other names and brands may be claimed as property of their respective owners.